#### Usermanual

# **FloppytoUSBemulator**

Model: SFRM 72-FU-DL code\*:F 21

### Floppydriverwithbelowfunctionneeded:

- Floppy driver with 34pin interface, and 5V DC power plug (example: SONY YE
   ALPSTEACEPSONPANASONICNEC)
- Use2 DDflpppydiskwith 720KBca pacity
- Formatofdisk: Cylinders:80 Tracks:160 Sectors/Track: 9 Bytes/Sector: 512 Data transferrate: 250kbps Encodingmethod:MFM.

#### **Features:**

- Usenormal usbflashdriveasthemediumfortransferdesign, supportFAT16/FAT32format.
- 34pinfloppydri verinterface,5VDCpowersupply,easytoinstall.
- Capacity: 720KB 2D D Cylinders: 80 Tracks: 160 Sectors/Track: 9 Bytes/Sector: 512 Data transferrate: 250kbpsEncodingmethod:MFM.
- 720KBbuilt -inflashmemory, with FAT12 format, used for cachedata from usbflash drive.
- Within 720KBcapacityofFilesinrootdirectoryor999folderscanbesearched.
- Longfilenameand4 -leveldirectoryin999folderssupported.
- Jumperswithfunctionfordifferentmachines.
- 100 disk image file supported. (used for machine with non FAT disk format, example for makebootdisk)

#### Panel:

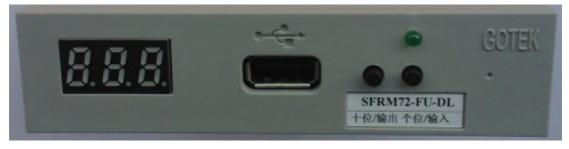

**8segmentnumbers:** representfoldername **Greenled:** statusofreadandwriteoperation

**USBport:** connectusbflashdrive

**Button:** 

Whennousbflashdriveplugedonemulator:

Leftbuttonused toriseten -digit,rightbottonusedtorisesingle -digit,press2buttontogetherto risehundred -digit,whenthehundred -digitis 'b',theimagemodeused.

Whenanusbflashdriveplugedonemulator:

Left button used to transfer data from built -in memory into usb flash drive, right button used to transfer data from usb flash drive, right button used to transfer data from built -in memory.

Version121 227

## **Operationinfilemode:**

• Input sequence: files in usb flash drive transferred into built -in memory, thenreadbymachine.

- 1. poweron, [  $\frac{888}{888} = 00.0$ .]
- 2. select directory, [000] is root directory of usb flash drive, [001 999] is folder named 001 -999, for example: we select root directory [000].
- 3. plugusbflashdriveonemulator.
- 5. operatemachinetoreaddatainbuilt -inmemory.
- iftotalcapacityoffilesincurrentdirectoryexceed 720KB,onlythefilestotalcapacitywithin 720KB,willbetransferredintobuilt -inmemory.
   forexa mple:30filesnamed1.\* -30.\*inusbflashdrive,eachoneis0.1MB,total3MB,only firstcopied 7files1.\* -7.\*will transferredintobuilt -inmemory,capacityis 0.7MB.
- Outputsequence: files in built -in memory transferred into usbflash drive.
- 1. poweron, [ 888 => 00.0.]
- 2. select directory, [000] is root directory of usb flash drive, [001 999] is folder named 001 -999, for example: we select root directory [000].
- 3. plugusbflashdriveonemulator.

# Operation in image mode: (used for machine with non FAT disk

# format, example formake bootdisk)

- Input sequence: image file in usb flash drive transferred into built in memory,th enreadbymachine.
- Make a folder named IMG 720 in usb flash drive, get the image file from disk and named 000.IMG or 099IMG etc, copy into folder IMG 720. (read relevant documents to get image filefrom disk)
- 2. poweron, [ 8.8.8 => 00.0.]

imagefilenamed000.IMG - 099IMG, forexample:we use000.IMG select **[b00]**.

4. plugusbflashdriveonemulator.

5. [ 
$$6.8.8 = b00$$
] press[right button], [  $6.8.8 = b00$ ] to [  $6.8.8 = b00$ ]

b00] theimagefile000 .IMGinfolderIMG 720is transferedintobuilt -inmemoryover.

- 6. operatemachinetoreaddatainbuilt -inmemory.
- Outputsequence: image inbuilt -inmemorytransferredintousbflashdrive.
- 1. poweron, [ 8.8.8 = 00.0.]
- 2. press 2 button together select [b00], use image mode, [b00-b99] represent imagefilenamed000.IMG  $\_099IMG$ ,forexample:weuse000.IMG select [b00].
- 3. plugusbflashdriveonemulator.
- 4. [ 6000 => 600 ] press [left button], [ 6000 => 600 ] to [ 6000 =>

b00] imageinbuilt -inmemorytransferedin tousbflashdriveover ,000.IMGfilecreated .

## **Jumpersetting:**

J5: ---

**JA:** settogenereteREADYsignalon34pinoffloppydriverinterface

JC: ---

JB: ---

**S0:** Driverselect0

S1: Driverselect1

MO: Motor

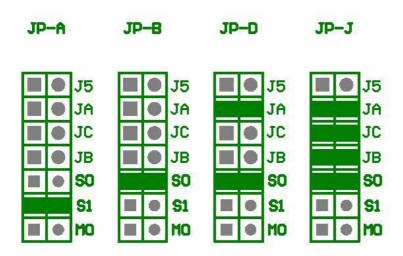

### Firmwareversionofemulator:

Keeppressed2buttontog ether,poweron,8segmentnumberswilldisplayfirmwareversionand dataofemulatortodetectdifferentmodel.

## **Errorcode:**

E0: nospecifiedfileinusbflashdrive

E16: built-inmemoryfault